## ВАРИАНТ 9

Ä

## Задание на самостоятельное выполнение контрольной работы № 1

- 1. Создать на диске папку под названием «К р № 1»
- 2. В папку «К р № 1» скопировать данный документ под именем «Задание».
- 3. Создать в ACCESS новую базу данных и сохранить её на диске в папке «К\_р № 1» (файл с расширением .MDB) под названием «География».
- 4. В базе данных «География» создать три таблицы:
- 4.1 Таблица «Строй» со следующими полями:

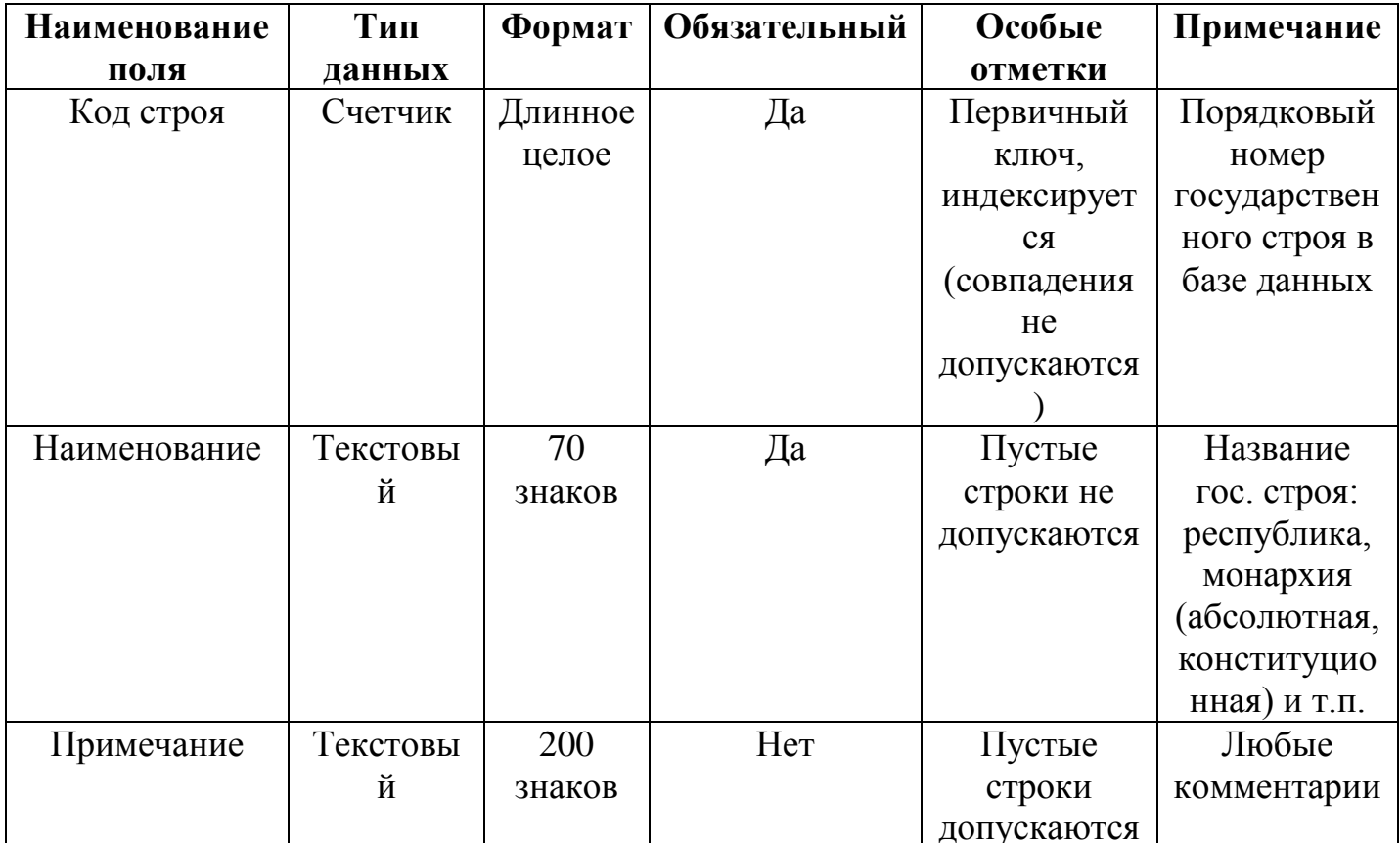

## 4.2 Таблица «Регион» со следующими полями:

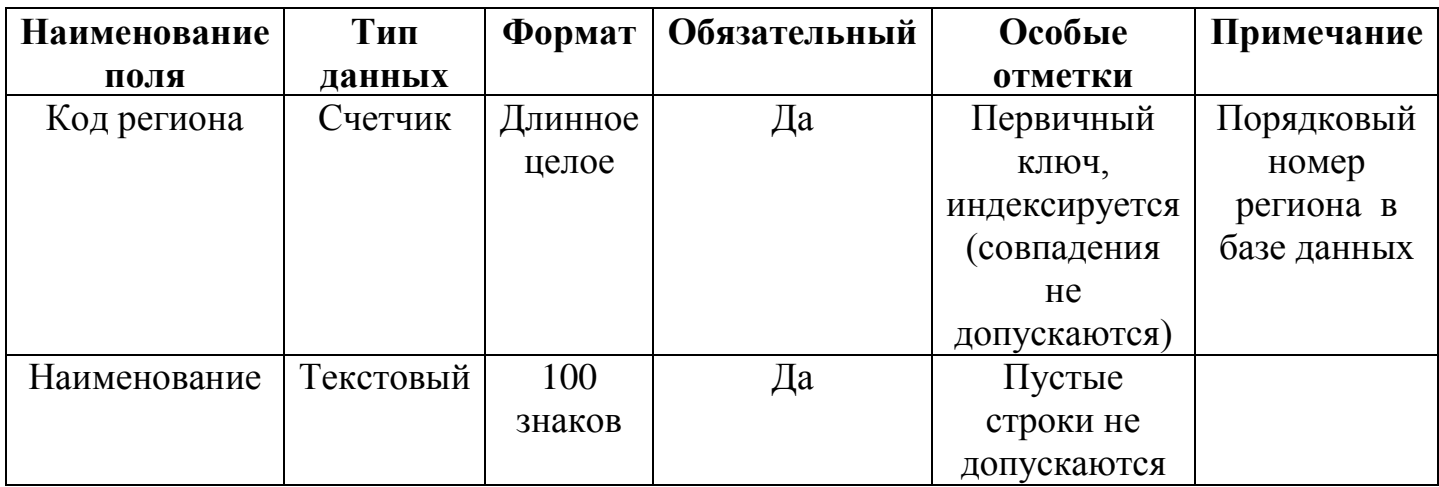

 $\mathbb{R}^2$  .

 $\mathcal{L}^{\mathcal{A}}$ 

Ä